# **Google Drive Connector Template**

<span id="page-0-1"></span><span id="page-0-0"></span>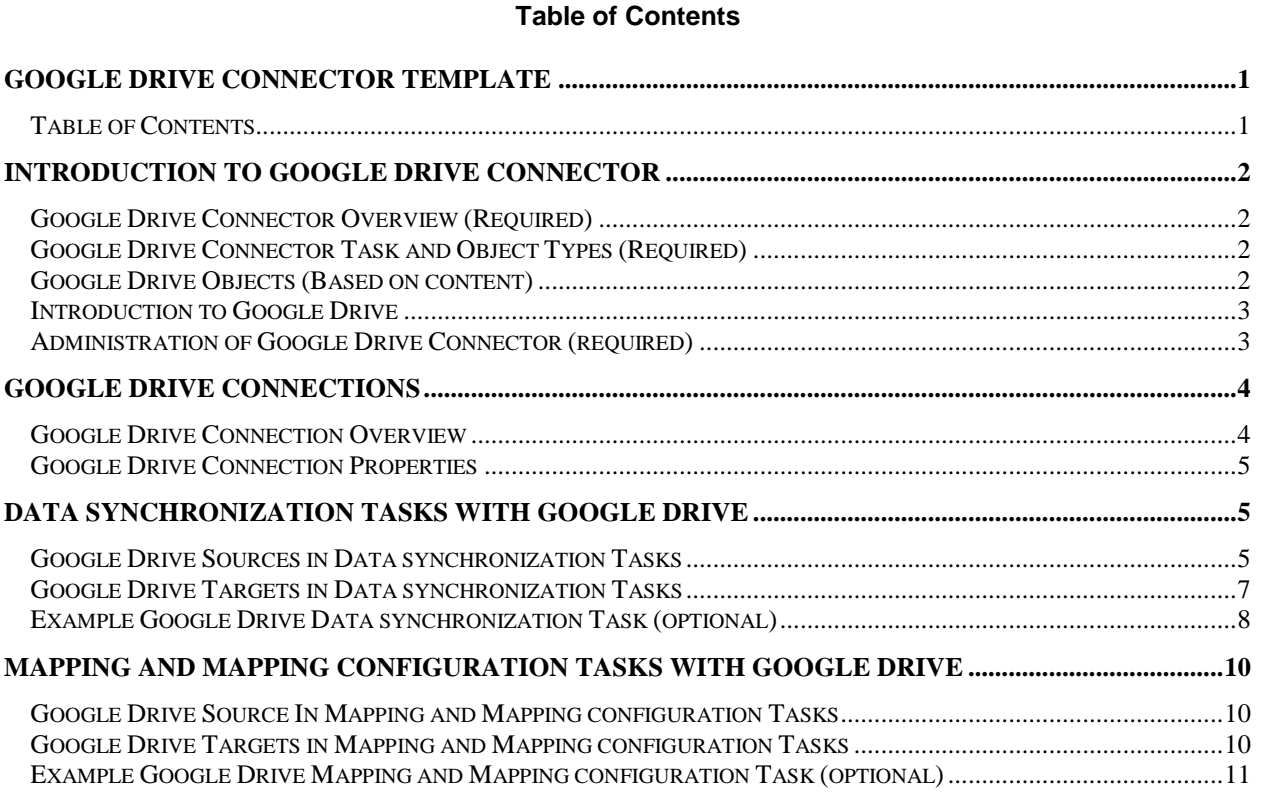

# Google Drive Connector User Guide

### <span id="page-1-0"></span>*Introduction to Google Drive Connector*

Google Drive Connector can be used to Provide connectivity to Google Drive to and from variety of external sources.

#### <span id="page-1-1"></span> **Google Drive Connector Overview (Required)**

Google Drive Connector can be used to upload, download and fetching the list of files. It can also be used to create new file, update existing files or get the comments on files, replies on comments, permissions of user over files. It can be used to fetch and update the details of revisions.

#### <span id="page-1-2"></span> **Google Drive Connector Task and Object Types (Required)**

This Connector is flat record based and it supports both Data Synchronization Task and Mapping Configuration Task.Only Basic Filters is supported and Advanced Filters is not supported.

The following table lists the Google Drive object types that you can include in Informatica Cloud tasks:

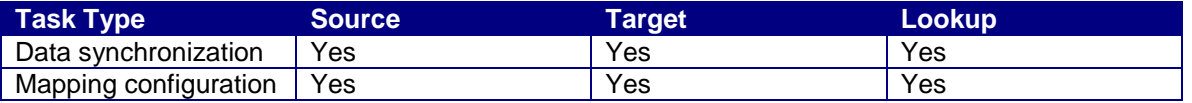

#### <span id="page-1-3"></span> **Google Drive Objects (Based on content)**

You can work with the following types of Google Drive objects in Informatica Cloud:

#### **Standard objects**

The standard Objects supported by Google Drive are About, Changes\_GetStartPageToken, Changes\_List, Comments\_Create, Comments\_List, Comments\_Get, Comments\_Update, Comments\_Delete, Files\_List, Files\_Get, Files\_Create, Files\_Update, Files\_Delete, Permissions\_Create, Permissions\_List, Permissions\_Get, Permissions\_Update, Permissions\_Delete, Replies\_Create, Replies\_List, Replies\_Get, Replies\_Get, Replies\_Update, Replies\_Delete, Revisions\_List, Revisions\_Get, Revisions\_Update, Revisions\_Delete.

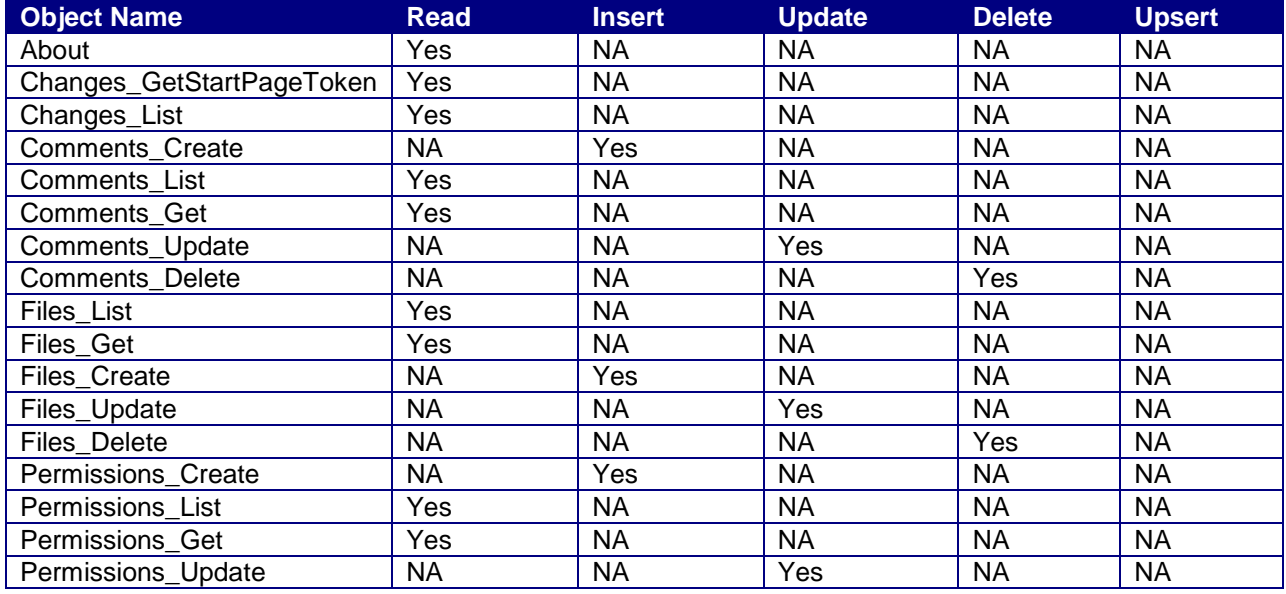

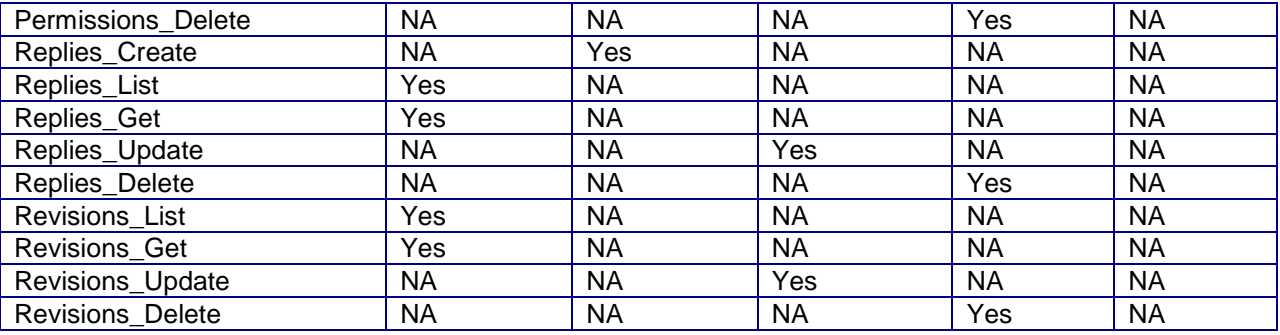

#### <span id="page-2-0"></span> **Introduction to Google Drive**

Google Drive is a file storage and synchronization service. Google Drive allows users to store files in cloud, synchronize files across devices, and share files. Google Drive encompasses Google Docs, Sheets and Slides, an office suite that permits collaborative editing of documents, spreadsheets, presentations, drawings, forms, and more. Files created and edited through the office suite are saved in Google Drive.

#### <span id="page-2-1"></span>**Administration of Google Drive Connector (required)**

Before using the Google Drive connector, the following pre-requisites task must be completed:

- 1. Create Google Account to access Google Drive.
- *2.* Go to Google Developers Console (*https://console.developers.google.com/*).

#### 3*.* **Enable APIs for your project**

Any application that calls Google APIs needs to enable those APIs in the API Console. To enable the appropriate APIs for your project:

- a) Open the [Library](https://console.developers.google.com/apis/library) page in the API Console.
- b) Select the project associated with your application. Create a project if you do not have one already.
- c) Use the **Library** page to find each API that your application will use. Click on each API and enable it for your project.

#### 4. **Create authorization credentials**

Any application that uses OAuth 2.0 to access Google APIs must have authorization credentials that identify the application to Google's OAuth 2.0 server. The following steps explain how to create credentials for your project. Your applications can then use the credentials to access APIs that you have enabled for that project.

a) Open the [Credentials page](https://console.developers.google.com/apis/credentials) in the API Console.

#### b) Click **Create credentials > OAuth client ID**.

c) Complete the form.

- 5. Download the JSON file.
- 6. Go through the following link that mention the process to get the Refresh token. *https://developers.google.com/identity/protocols/OAuth2InstalledApp*

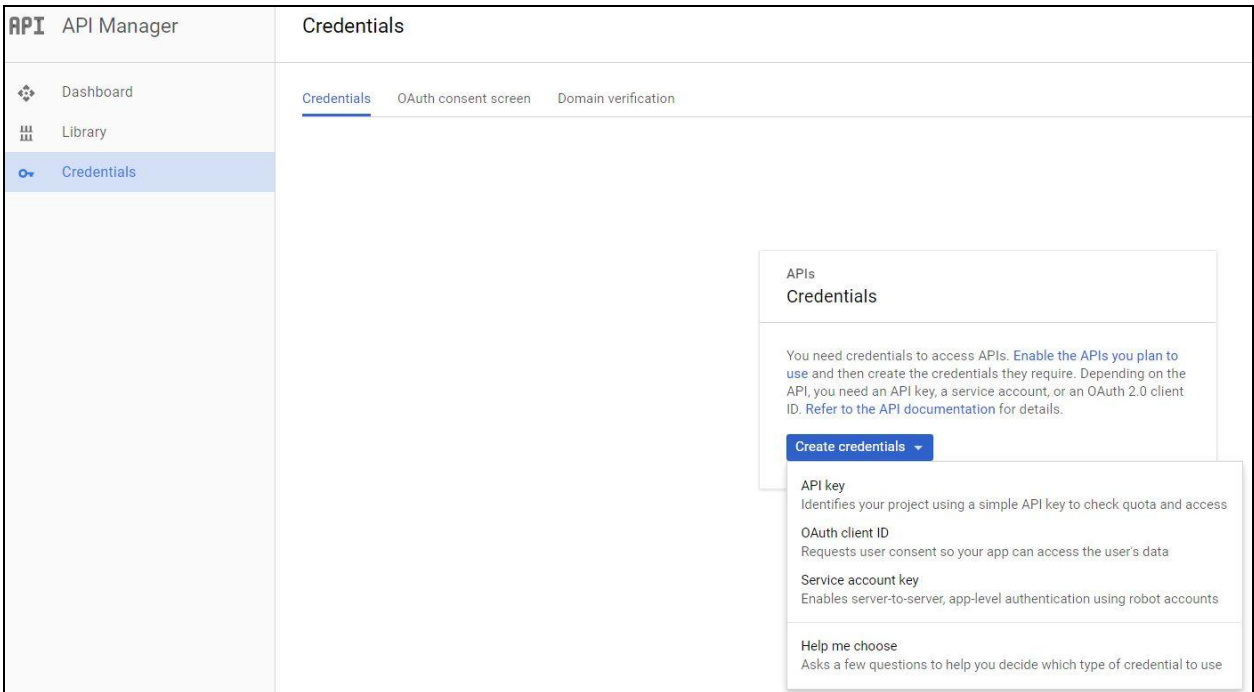

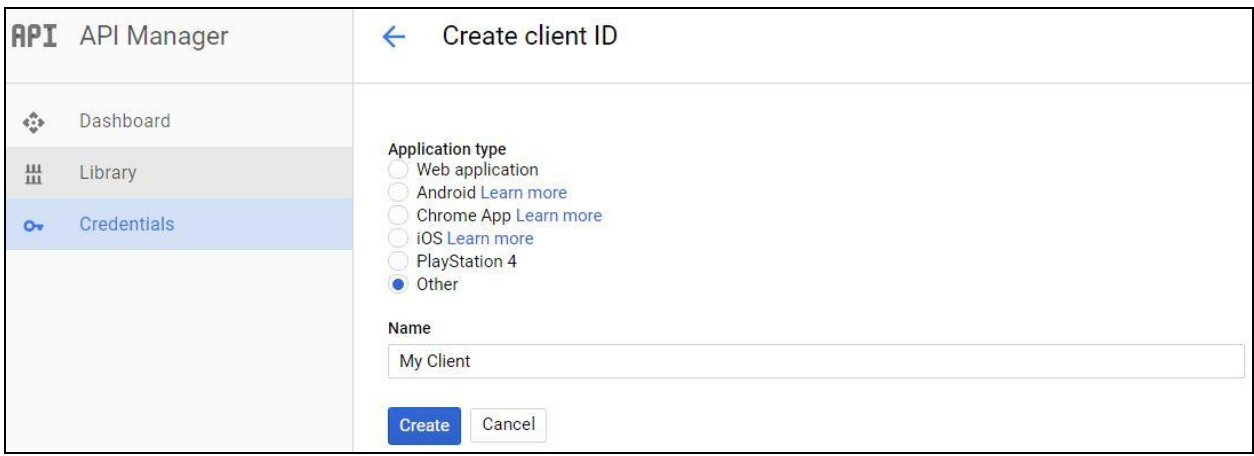

# <span id="page-3-0"></span>*Google Drive Connections*

<span id="page-3-1"></span>Create a Google Drive connection to read data from Google Drive source and write data to a Google Drive target. You must create a connection for Google Drive Object that you want to connect to. You can use Google Drive connections in Data Synchronization tasks, Mapping Configuration tasks and mappings.

## *Google Drive Connection Overview*

Google Drive connector has 6 connection attributes and out of which 3 are mandatory.

Create an Google Drive connection to access Google Drive data from Informatica Cloud. You can create a connection on the Connections page or when you create a task. After you create a connection, it becomes available to all users who have access to the organization.

#### <span id="page-4-0"></span>**Google Drive Connection Properties**

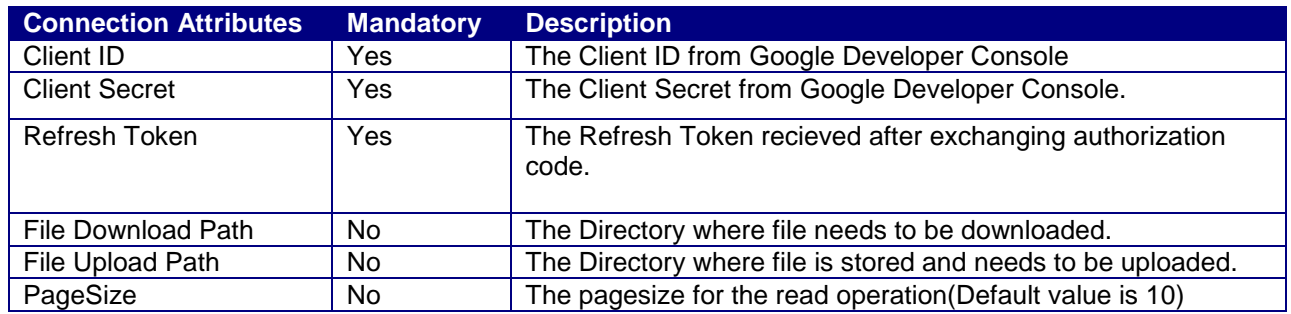

#### The following snapshot gives the connection information:

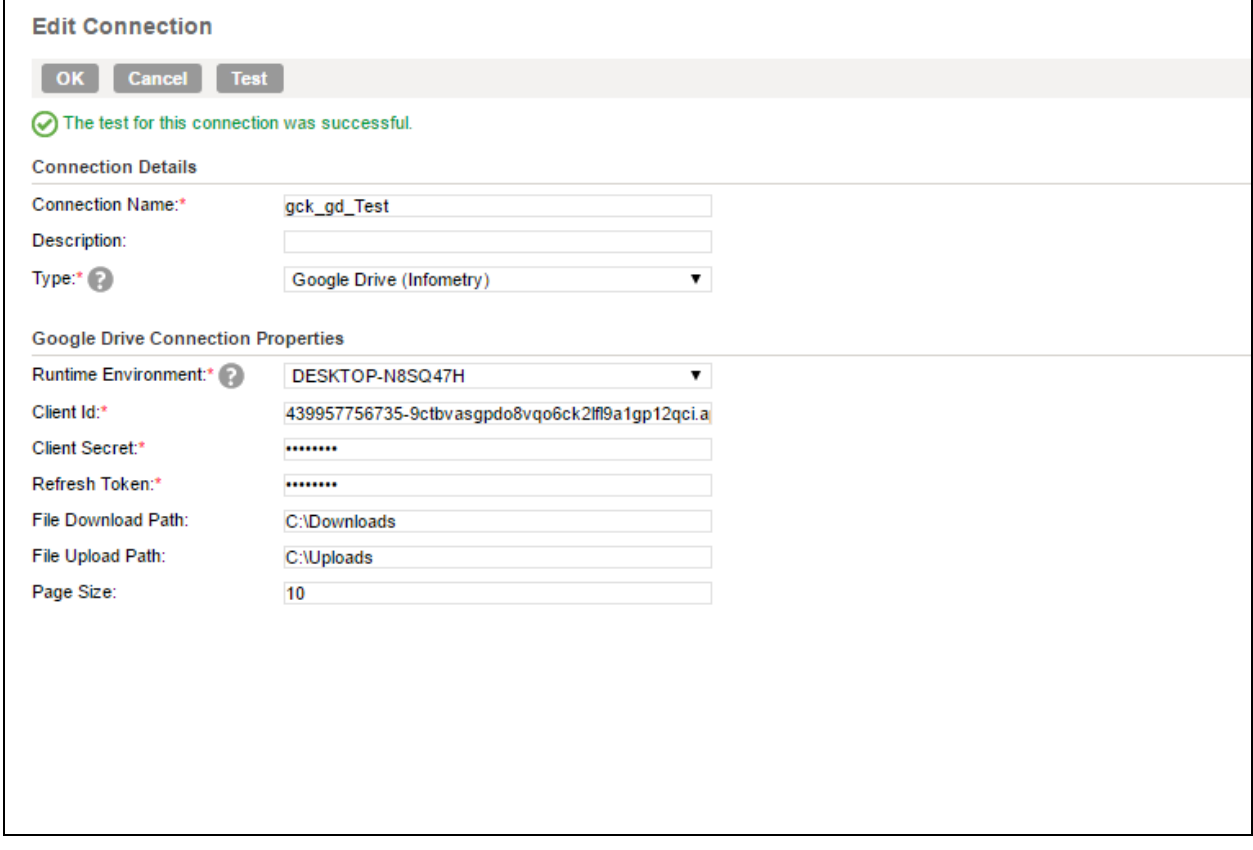

# <span id="page-4-1"></span>*Data synchronization Tasks with Google Drive*

#### <span id="page-4-2"></span> **Google Drive Sources in Data synchronization Tasks**

About, Changes GetStartPageToken, Changes List, Comments List, Comments Get, Replies List, Replies\_Get, Files\_List, Files\_Get, Permissions\_List, Permissions\_Get, Revisions\_List and Revisions\_Get objects are supported under source.

Only Basic Filters is supported and advanced Filters is not supported. Following are the examples of the filters for the objects. Following tables gives information on filters for the Changes\_List, Comments\_List, Comments\_Get, Replies\_List, Replies\_Get, Files\_List, Files\_Get, Revisions\_List, Revisions\_Get, Permissions\_List and Permissions\_Get objects.

#### **Changes\_List:**

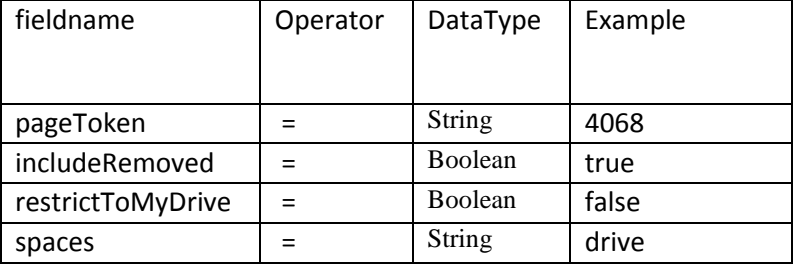

#### **Comments\_List:**

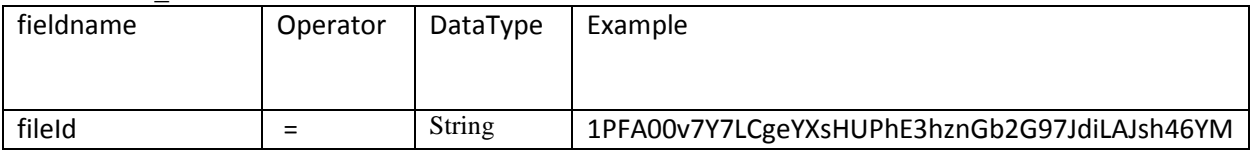

#### **Comments\_Get:**

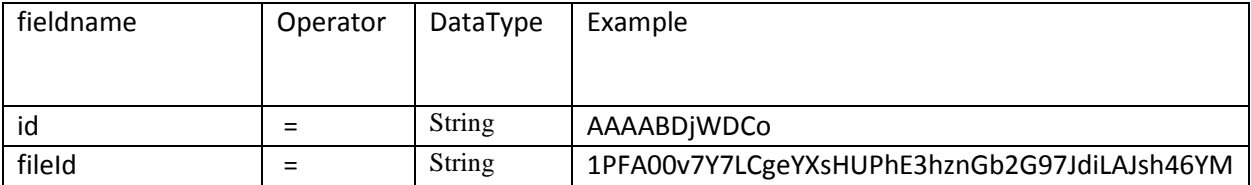

#### **Replies\_List:**

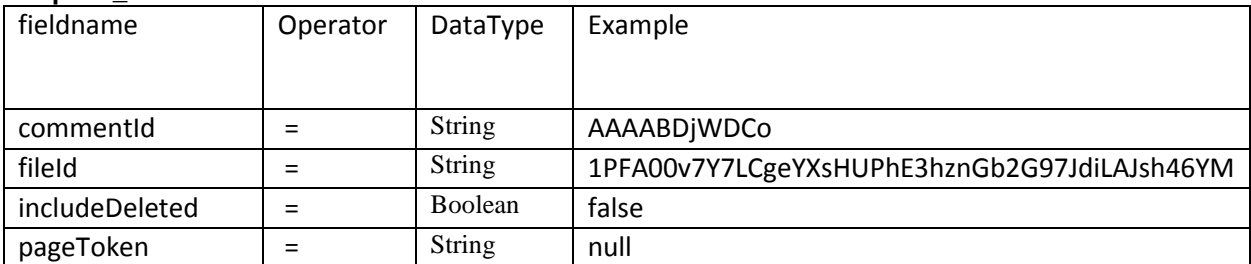

#### **Replies\_Get:**

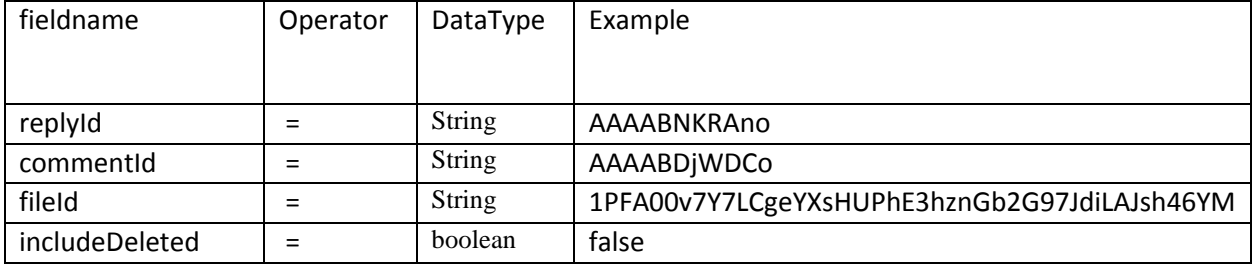

#### **Files\_Get:**

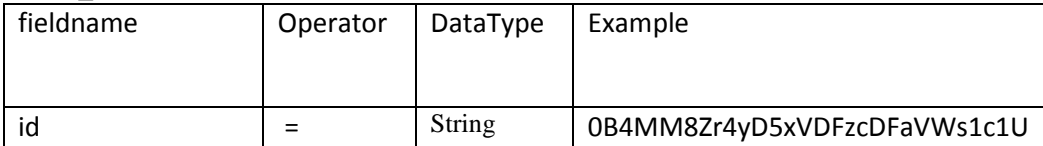

#### **Revisions\_List:**

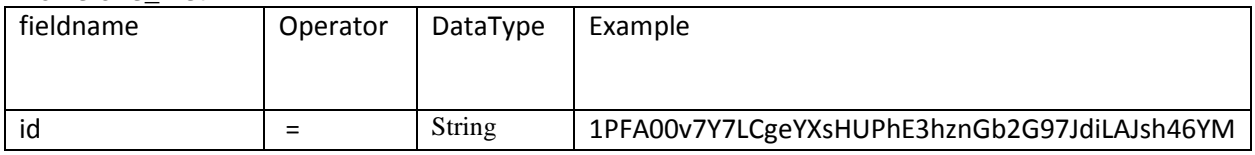

#### **Revisions\_Get:**

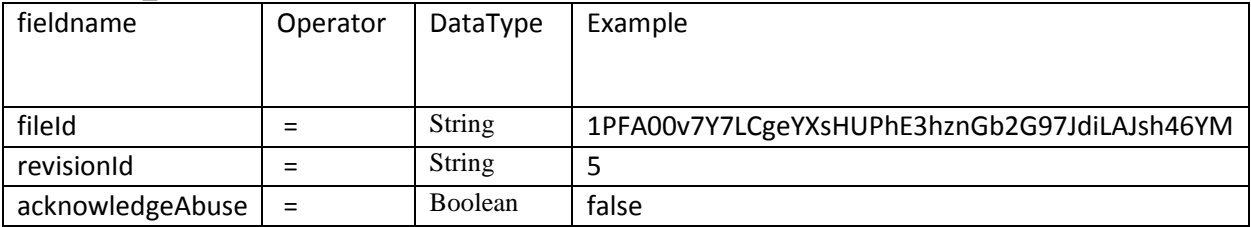

#### **Permissions\_List:**

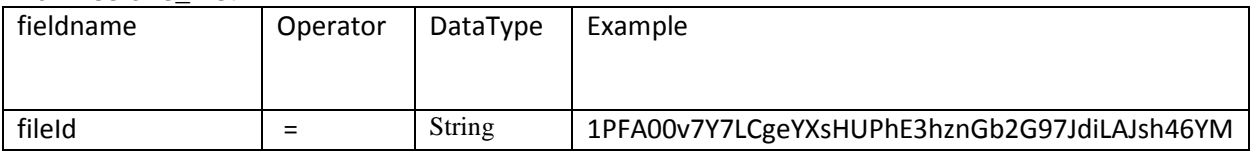

#### **Permissions\_Get:**

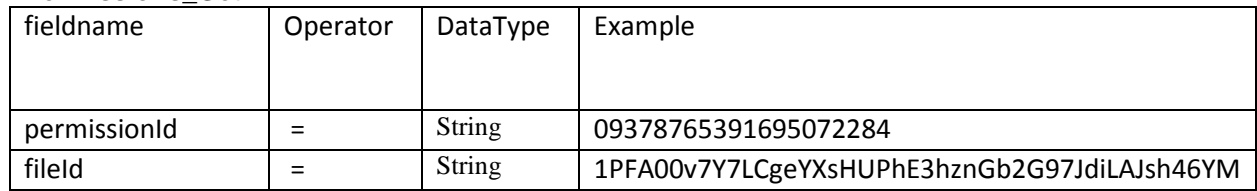

#### <span id="page-6-0"></span> **Google Drive Targets in Data synchronization Tasks**

Comments\_Create, Comments\_Delete, Comments\_Update, Replies\_Create, Replies\_Delete, Replies\_Update, Files\_Create, Files\_Delete, Files\_Update, Permissions\_Create, Permissions\_Delete, Permissions\_Update, Revisions\_Delete and Revisions\_Update objects are supported under target.

#### <span id="page-6-1"></span> **Example Google Drive Data synchronization Task (optional)**

- 1. Files\_List
	- Read:

1.The Data Synchronization Task for File List operation in which,Definition includes task name as **GoogleDrive\_DSS** and Task operation should be Insert

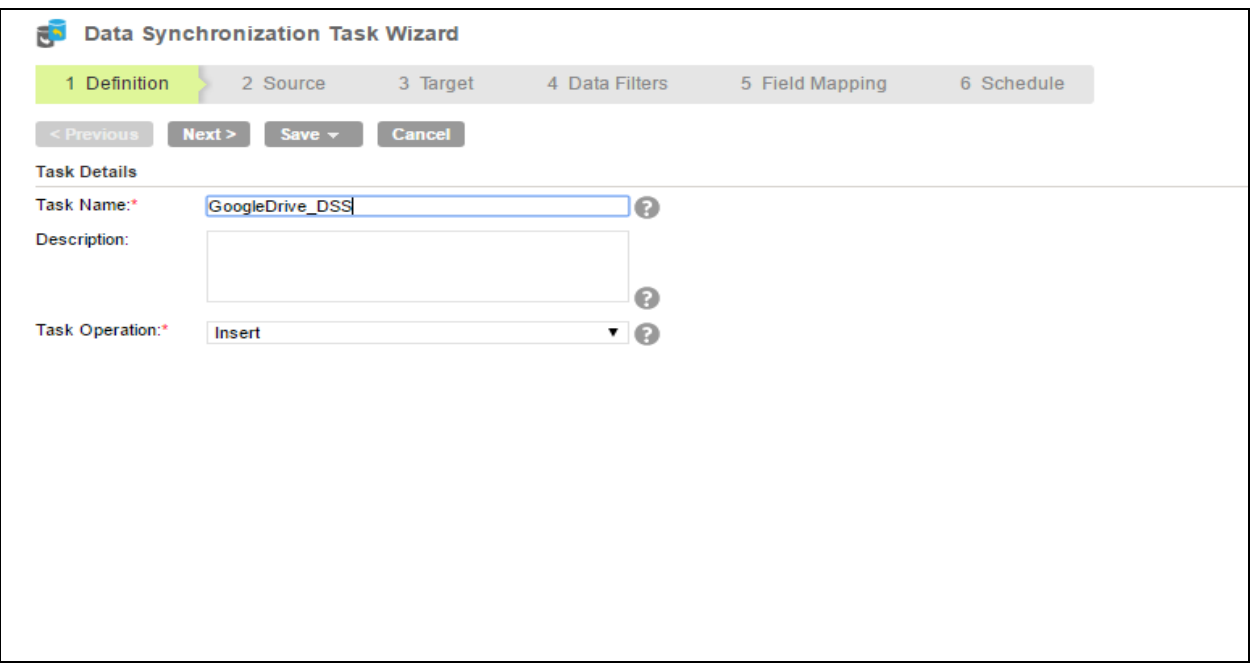

2. The Data Synchronization Task for File List operation in which, Source includes Connection name as **gck\_gd\_test** and Source type should be Single and Source object should be **Files\_List**.

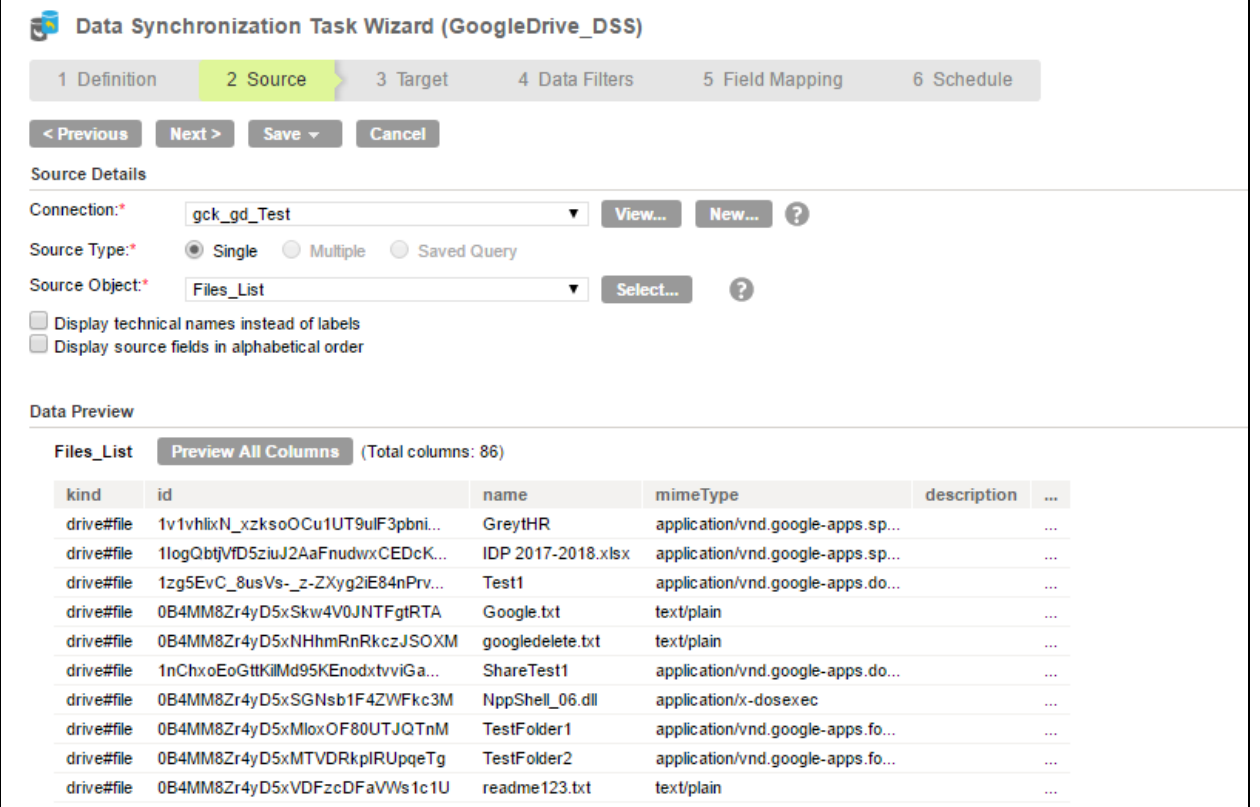

3.The Data Synchronization Task for File List operation in which, Target includes Connection name as **P\_Flatfile** and Target Object should be like Files\_List.csv.

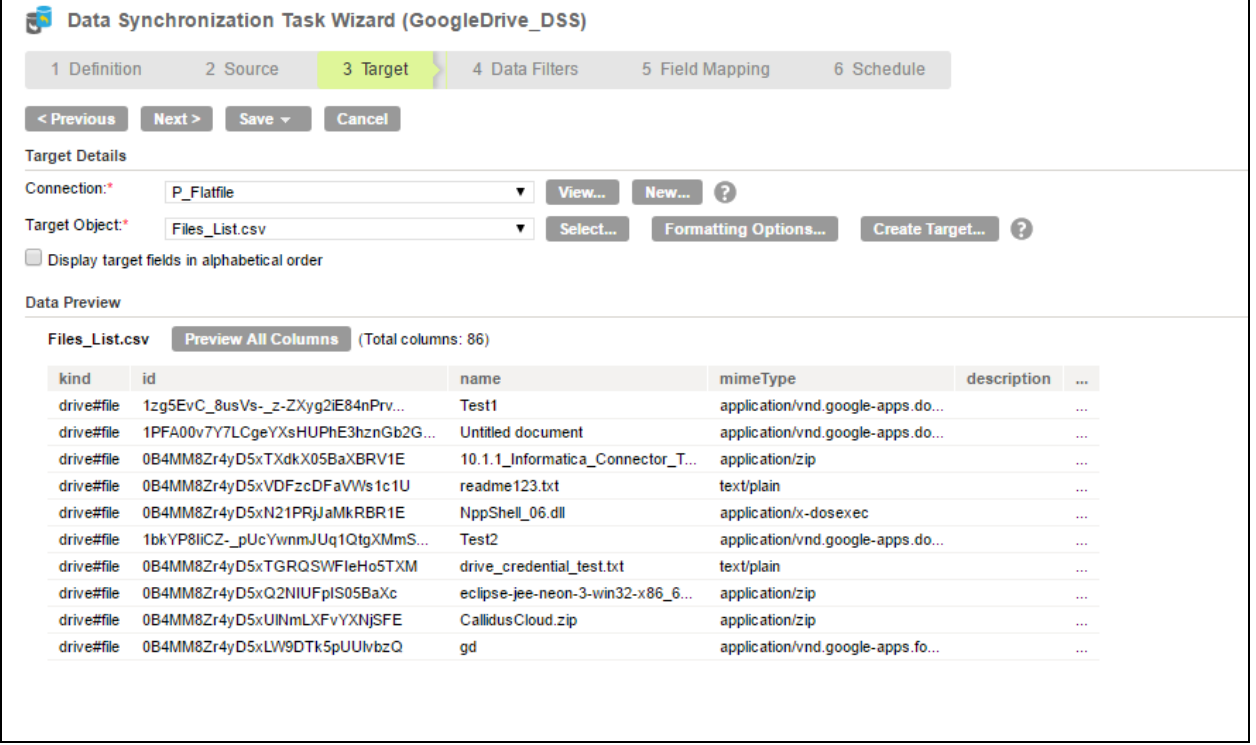

4. The Data Synchronization Task for File List operation in which, Filed Mapping contains Source and Target in which we have to map like this : kind will map with kind.

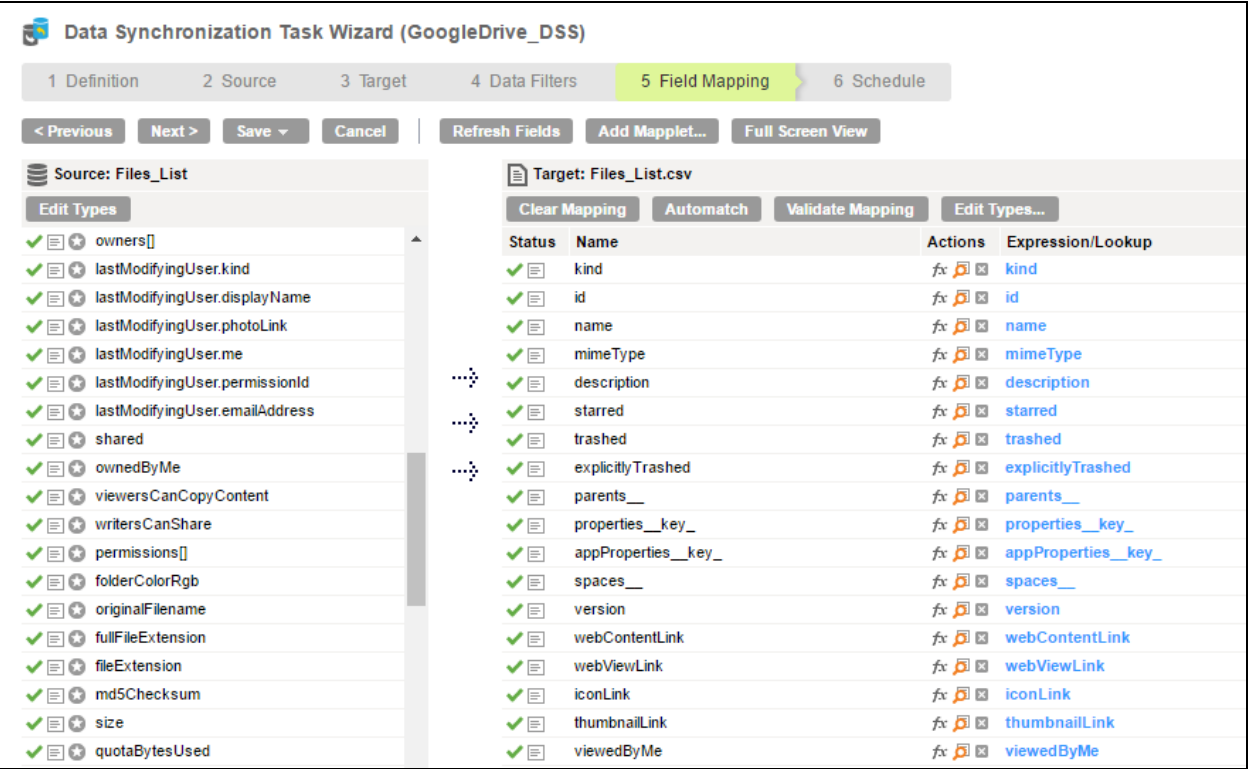

# <span id="page-9-0"></span> *Mapping and Mapping configuration Tasks with Google Drive*

#### <span id="page-9-1"></span>**Google Drive Source in Mapping and Mapping configuration Tasks**

About, Changes GetStartPageToken, Changes List, Comments List, Comments Get, Replies List, Replies\_Get, Files\_List, Files\_Get, Permissions\_List, Permissions\_Get, Revisions\_List and Revisions\_Get objects are supported under source.

#### **Google Drive Targets in Mapping and Mapping configuration Tasks**

Comments\_Create, Comments\_Delete, Comments\_Update, Replies\_Create, Replies\_Delete, Replies\_Update, Files\_Create, Files\_Delete, Files\_Update, Permissions\_Create, Permissions\_Delete, Permissions\_Update, Revisions\_Delete and Revisions\_Update objects are supported under target.

#### <span id="page-9-2"></span> **Example Google Drive Mapping and Mapping configuration Task (optional)**

1.The Mapping Task for FileList operation in which Task name as **GoogleDrive\_Connector\_Mapping1** and take New Source and New Target and give Properties to Source. Source includes connection name as **gck\_gd\_task** and source type as single object and Object as Files\_List

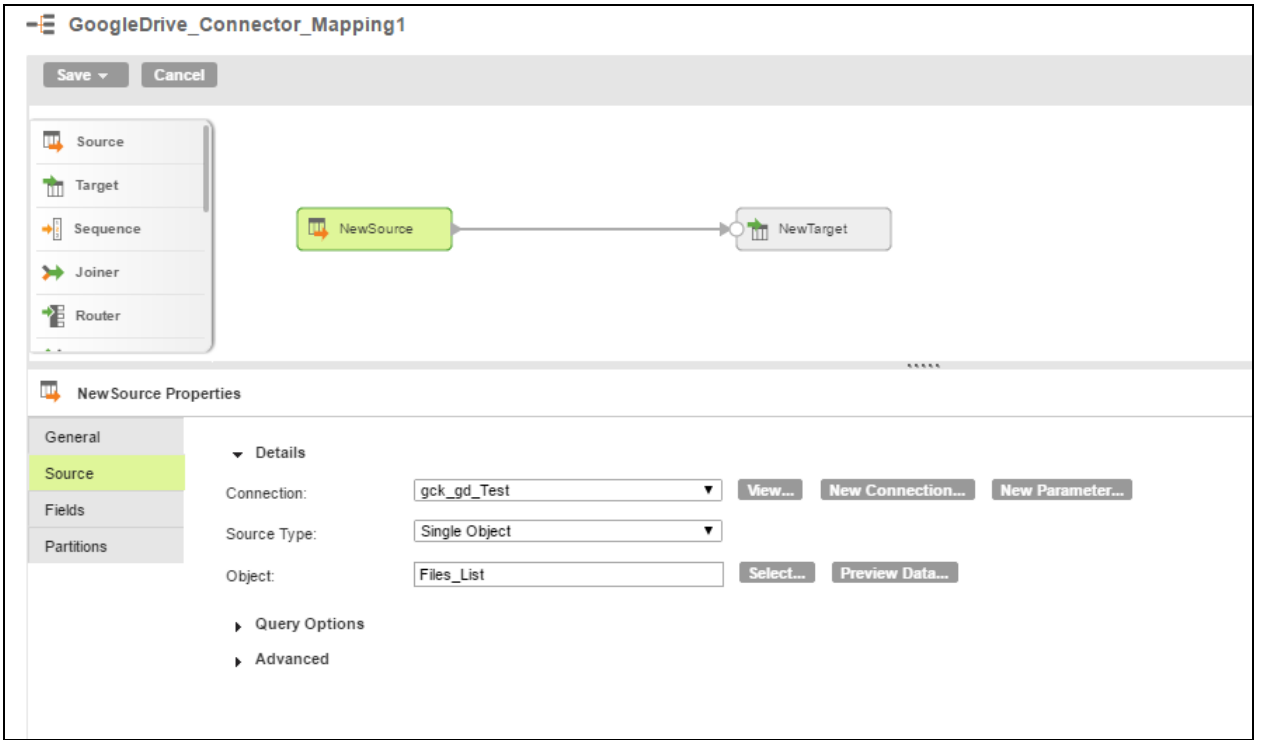

2.The Mapping Task for **Files\_List** operation in which, in Target we have to give connection name as **P\_Flatfile** and Target type as single Object and Object as newFiles\_List.csv and operation is insert.

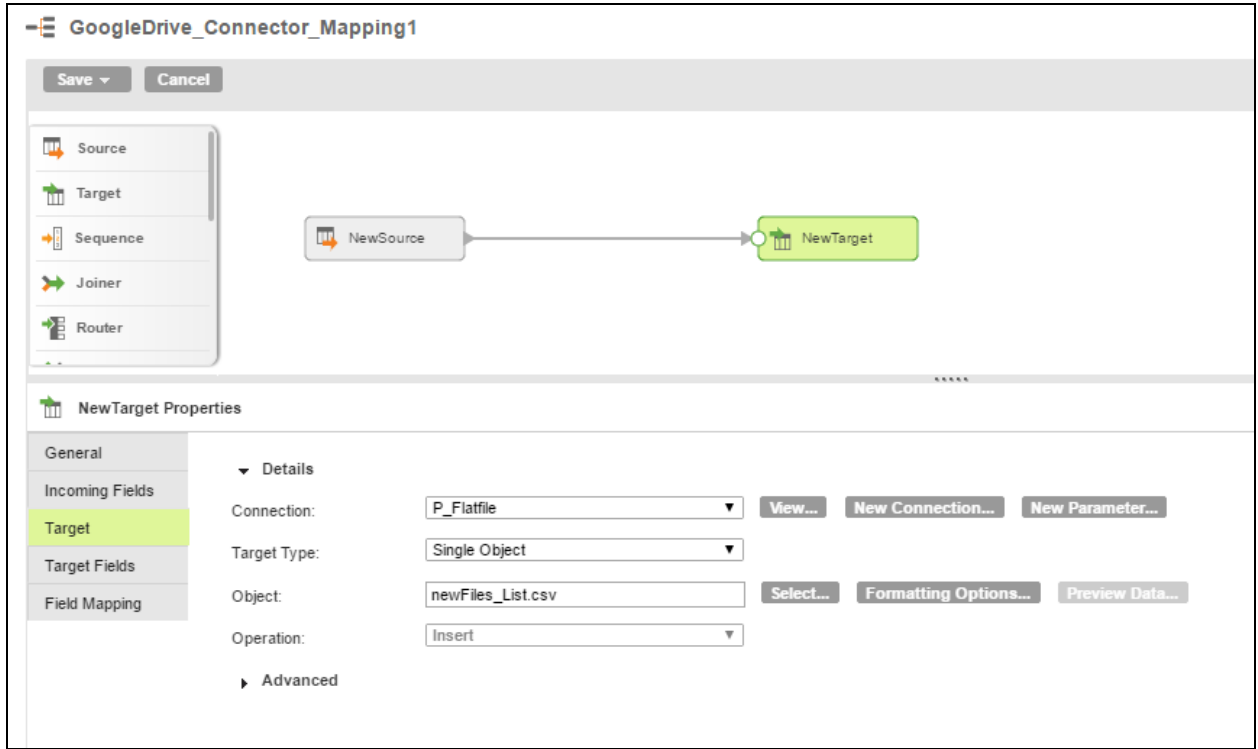

1.The Mapping configuration task for **Files\_List** operation in which, Defination have task name as GoogleDrive\_MCT1 and Runtime environment as **DESKTOP-N8SQ47H** and task based on mapping and mapping name we should give **GoogleDrive\_Connector\_Mapping1**.

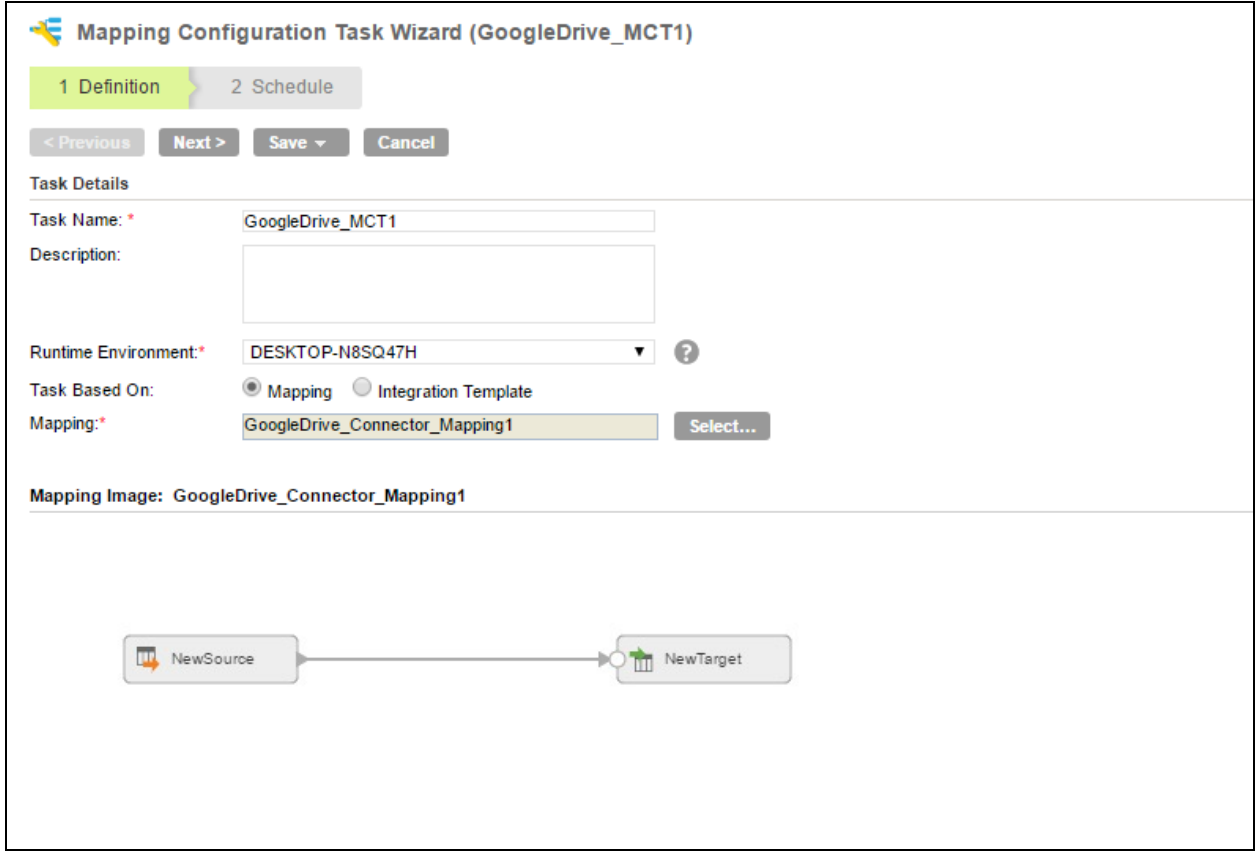

API References: <https://developers.google.com/drive/v3/reference/>